## **4.BAB IV HASIL DAN PEMBAHASAN**

### **4.1 Hasil Implementasi**

Hasil impelentasi merupakan pembahasan mengenai hasil jadi sistem yang telah dibangun seperti berikut:

## **4.1.1 Implementasi Bagian Admin**

1. Implementasi *Login*

Implementasi *login* merupakan tampilan yang digunakan sebagai hak akses ke halaman menu, berikut adalah tampilan *login* pada Gambar 4.1:

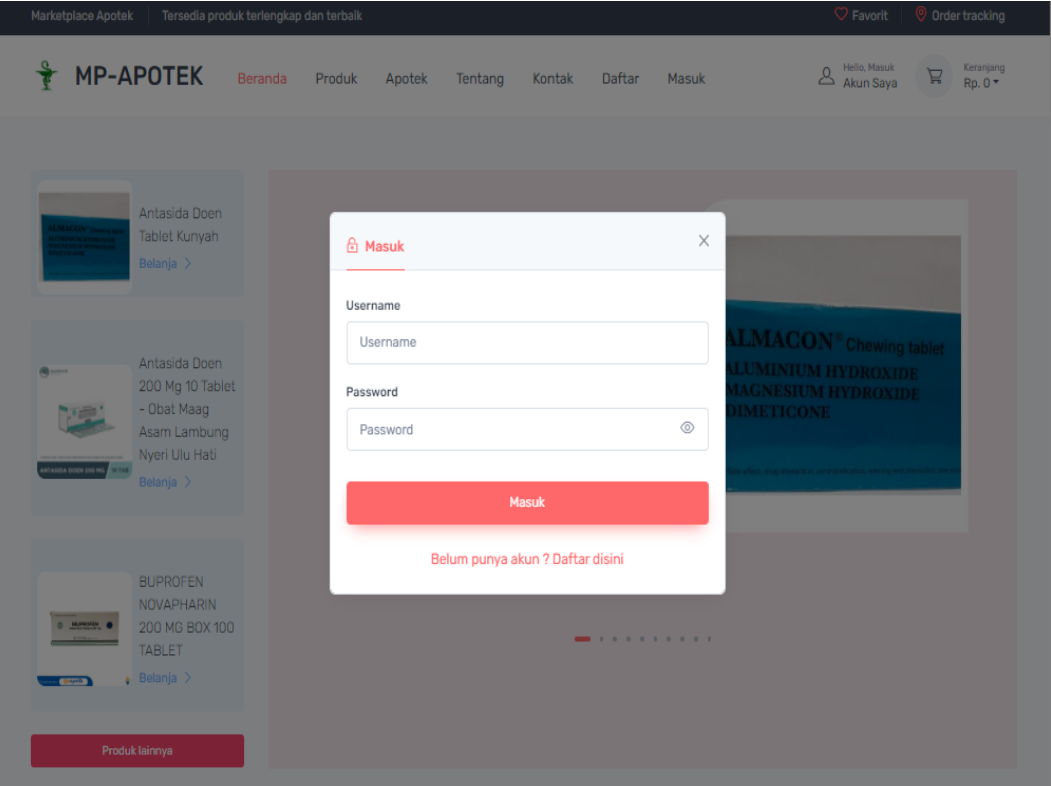

**Gambar 4.1** Implementasi Tampilan *Login*

2. Implementasi Data Apotek

Implementasi data apotek merupakan tampilan yang digunakan mengelola data seperti menampilkan data, mengubah, menghapus dan menampilkan, berikut adalah tampilan apotek pada Gambar 4.2 :

| <b>MP-APOTEK</b>                                  | ≡              | Dashboard        |                         |                     |                 |                                 |              | Administrat v       |
|---------------------------------------------------|----------------|------------------|-------------------------|---------------------|-----------------|---------------------------------|--------------|---------------------|
| <b>ED</b> Dashboard                               |                | Konfirmasi toko  |                         |                     |                 |                                 |              |                     |
| Data Apotek<br>$\checkmark$<br><b>INFO PRODUK</b> | Show           |                  |                         |                     | Search:         |                                 |              |                     |
| ∢Θ<br>Data Obat                                   | 10<br>entries  | ÷                |                         |                     |                 |                                 |              |                     |
| Data Penjualan                                    | $NO+$          | <b>ID APOTEK</b> | <b>NAMA USAHA</b>       | <b>NAMA PEMILIK</b> | <b>KATEGORI</b> | <b>ALAMAT</b><br>A              | TELEPON &    | <b>GAMBAR USAHA</b> |
|                                                   | T.             | AP01             | Apotek Beringin<br>Raya | Revaldi             | Apotek          | Bandar<br>L:ampung<br>Kemiling  | 085367543445 |                     |
|                                                   | $\overline{c}$ | AP <sub>02</sub> | apotek pramuka          | Ahmad               | Apotek          | jl.Pramuka<br>Bandar<br>Lampung | 084848485757 |                     |
|                                                   | $\mathbf 3$    | AP <sub>03</sub> | apotekaldi              | Joko                | Apotek          | jl.imam bonjol                  | 084758493875 |                     |
|                                                   | 4              | AP <sub>04</sub> | apotikazalea            | Andi                | Apotek          | teluk betung                    | 082184579385 |                     |
|                                                   | 5              | AP <sub>05</sub> | apotikalif              | Alif                | Apotek          | jl.imam bonjol                  | 085894859384 |                     |
|                                                   | 6              | AP <sub>06</sub> | apotikratufarma         | Anto                | Apotek          | jl.purnawirawan<br>raya         | 083890071173 |                     |
|                                                   | $\overline{7}$ | AP07             | apotikratna             | Ratna               | Apotek          | Panjang kota                    | 085647839765 | <b>Altr</b> e       |

**Gambar 4.2** Implementasi Data Apotek

# 3. Implementasi Data Obat

Implementasi data obat merupakan tampilan yang digunakan mengelola data seperti menampilkan data, berikut adalah tampilan data obat pada Gambar 4.3:

| <b>MP-APOTEK</b>            | ≡               | Dashboard        |                           |                                                                                                    |              |                 |                     | Administrat v |            |
|-----------------------------|-----------------|------------------|---------------------------|----------------------------------------------------------------------------------------------------|--------------|-----------------|---------------------|---------------|------------|
| <b>Dashboard</b>            |                 | Data Produk      |                           |                                                                                                    |              |                 |                     |               |            |
| Data Apotek<br>$\checkmark$ |                 |                  |                           |                                                                                                    |              |                 |                     |               |            |
| <b>INFO PRODUK</b>          | Show            |                  |                           |                                                                                                    | Search:      |                 |                     |               |            |
| Data Obat<br>∢⊜             | 10<br>entries   | $\div$           |                           |                                                                                                    |              |                 |                     |               |            |
| ਨ<br>Data Penjualan         | NO <sup>A</sup> | <b>ID PRODUK</b> | <b>GAMBAR</b>             | <b>NAMA PRODUK</b><br>$\triangleq$                                                                                            | <b>JENIS</b> | <b>KATEGORI</b> | <b>BERAT (GRAM)</b> | <b>SATUAN</b> | <b>HAR</b> |
|                             | T.              | <b>OBO1</b>      | ar<br><sup>ar f</sup> air | Nutrimax Stomach Care Isi 30<br>Tablet<br>REVALDI   APOTEK BERINGIN RAYA                                                      | Herbal       | <b>Tablet</b>   | 500                 | Botol         | Rp.201     |
|                             | $\overline{2}$  | <b>OB02</b>      | 력                         | Sirup OBH Combi Obat Batuk<br>Berdahak Rasa Menthol Botol<br>100ml<br>ANTO   APOTIKRATUFARMA                                  | Sirup        | sirup           | 100                 | Botol         | Rp.18.9    |
|                             | $\mathbf{3}$    | <b>OB03</b>      | <b>In</b><br>---          | <b>OSKADON OBAT SAKIT KEPALA</b><br><b>ISI 4 TABLET (ECERAN)</b><br>ANTO   APOTIKRATUFARMA                                    | Tablet       | <b>Tablet</b>   | 10                  | tablet        | Rp.1,80    |
|                             | 4               | <b>OB04</b>      | 9                         | OB HERBAL SIRUP OBAT BATUK<br>HERBAL ISI GOML & 100ML<br>ALIF   APOTIKALIF                                                    | Herbal       | sirup           | 100                 | Botol         | Rp.17.0    |
|                             | 5               | OB <sub>05</sub> | 美丽                        | Obat Stroke Ringan Berat Mati<br>Rasa Strok Lumpuh Sebagian<br>Herbal Ampuh Kapsul Carsifit<br>Naturindo<br>JOKO   APOTEKALDI | Herbal       | <b>Tablet</b>   | 100                 | Kapsul        | Rp.135     |

**Gambar 4.3** Implementasi Data Obat

## 4. Implementasi Data Penjualan

Implementasi data penjualan merupakan tampilan yang digunakan untuk mengelola data seperti menampilkan data sesuai dengan data apotek, berikut adalah tampilan data penjualan pada Gambar 4.4 :

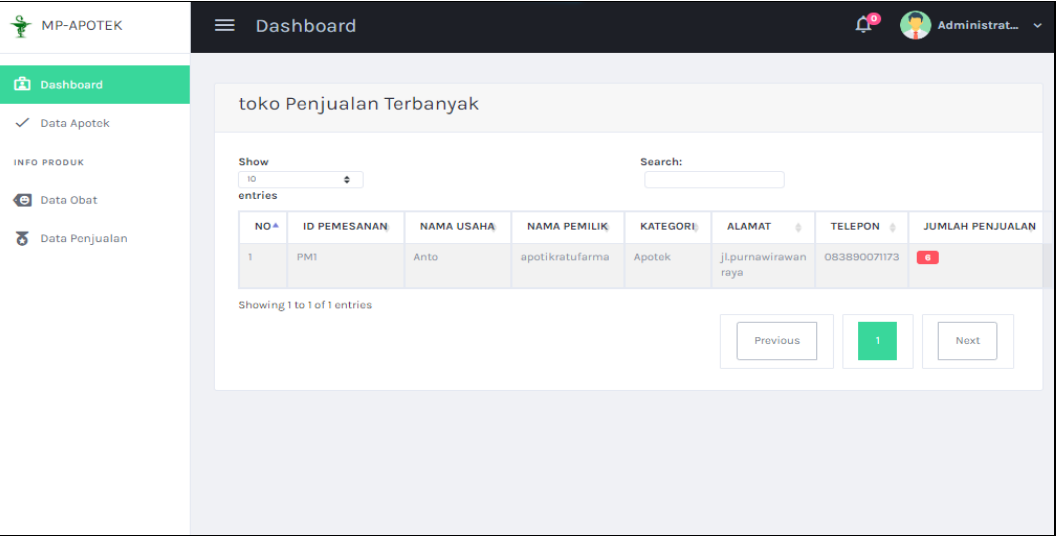

**Gambar 4.4** Implementasi Data Penjualan

## **4.1.2 Implementasi Bagian Apotek**

1. Implementasi *Login*

Implementasi *login* merupakan tampilan yang digunakan sebagai hak akses ke halaman menu, berikut adalah tampilan *login* pada Gambar 4.5:

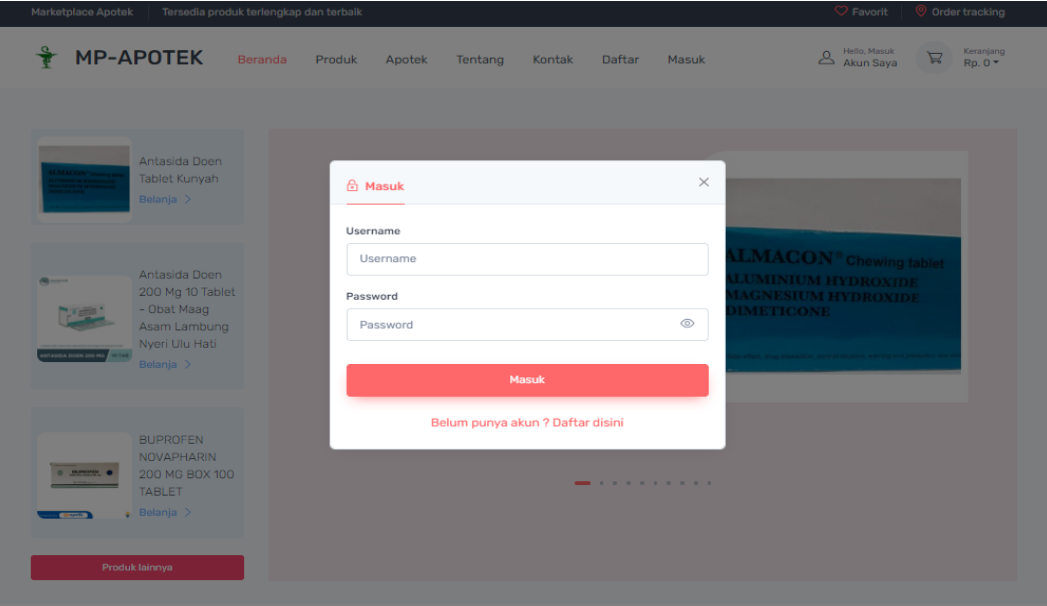

**Gambar 4.5** Implementasi Tampilan *Login*

### 2. Implementasi Profil

Implementasi profil merupakan tampilan yang digunakan mengelola data seperti menambahkan, mengubah, menghapus dan menampilkan data, berikut adalah tampilan profil pada Gambar 4.6 :

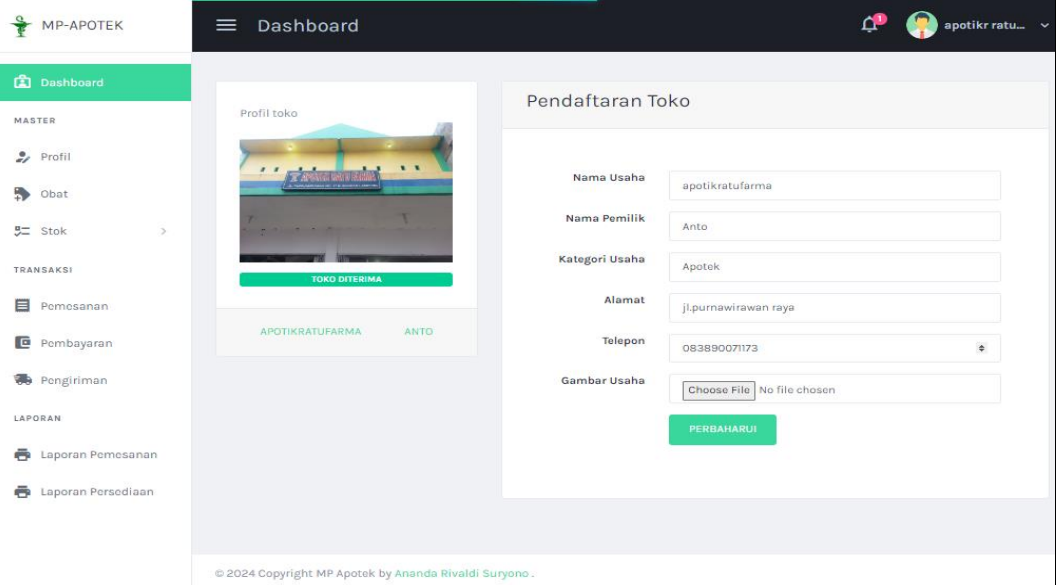

**Gambar 4.6** Implementasi Profil

## 3. Implementasi Obat

Implementasi obat merupakan tampilan yang digunakan mengelola data seperti menambahkan, mengubah, menghapus dan menampilkan data, berikut adalah tampilan obat pada Gambar 4.7 :

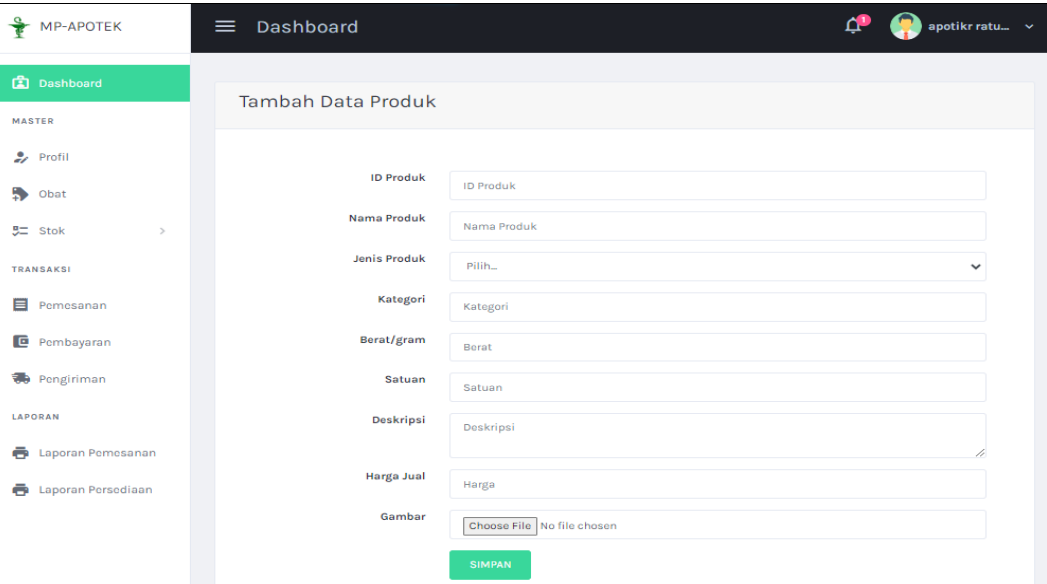

**Gambar 4.7** Implementasi Obat

### 4. Implementasi Obat Masuk

Implementasi obat masuk merupakan tampilan yang digunakan mengelola data seperti menambahkan, mengubah, menghapus dan menampilkan data, berikut adalah tampilan obat masuk pada Gambar 4.8:

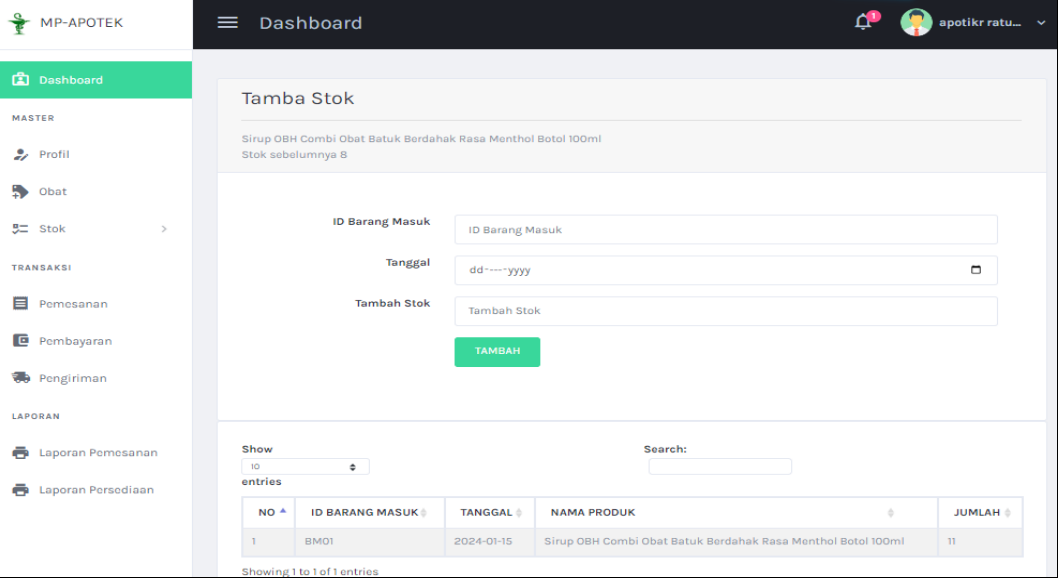

**Gambar 4.8** Implementasi Obat Masuk

## 5. Implementasi Obat Keluar

Implementasi obat keluar merupakan tampilan yang digunakan mengelola data seperti menambahkan, mengubah, menghapus dan menampilkan data, berikut adalah tampilan obat keluar pada Gambar 4.9:

|    | <b>MP-APOTEK</b>           | $\equiv$                | <b>Dashboard</b>              |                |                                                              |                | apotikr ratu $\vee$        |
|----|----------------------------|-------------------------|-------------------------------|----------------|--------------------------------------------------------------|----------------|----------------------------|
|    | <b>A</b> Dashboard         |                         | Data Obat Keluar              |                |                                                              |                |                            |
|    | <b>MASTER</b>              |                         |                               |                |                                                              |                |                            |
|    | $2.$ Profil                | Show<br>10 <sup>°</sup> | $\bullet$                     |                | Search:                                                      |                |                            |
| ₩  | Obat                       | entries                 |                               |                |                                                              |                |                            |
|    | $92$ Stok<br>$\rightarrow$ | $NO^{\triangle}$        | <b>ID BARANG KELUAR &amp;</b> | <b>TANGGAL</b> | <b>NAMA PRODUK</b>                                           | ò.             | <b>JUMLAH</b> <sup>®</sup> |
|    |                            | T.                      | BK01                          | 2024-01-18     | Sirup OBH Combi Obat Batuk Berdahak Rasa Menthol Botol 100ml |                | $\mathbb{L}$               |
|    | <b>TRANSAKSI</b>           | $\overline{c}$          | BK02                          | 2024-01-18     | Sirup OBH Combi Obat Batuk Berdahak Rasa Menthol Botol 100ml |                | T.                         |
|    | <b>目</b> Pemesanan         | 3                       | BK03                          | 2024-01-18     | Sirup OBH Combi Obat Batuk Berdahak Rasa Menthol Botol 100ml |                | $\mathbb T$                |
|    | <b>E</b> Pembayaran        | 4                       | BK04                          | 2024-01-15     | Sirup OBH Combi Obat Batuk Berdahak Rasa Menthol Botol 100ml |                | $\mathbf{L}$               |
|    |                            | $\mathsf{s}$            | BK05                          | 2024-01-15     | Sirup OBH Combi Obat Batuk Berdahak Rasa Menthol Botol 100ml |                | $\overline{c}$             |
|    | <b>制</b> Pengiriman        |                         | Showing 1 to 5 of 5 entries   |                |                                                              |                |                            |
|    | LAPORAN                    |                         |                               |                | Previous                                                     | $\overline{1}$ | Next                       |
| ē. | Laporan Pemesanan          |                         |                               |                |                                                              |                |                            |
| ē. | Laporan Persediaan         |                         |                               |                |                                                              |                |                            |
|    |                            |                         |                               |                |                                                              |                |                            |
|    |                            |                         |                               |                |                                                              |                |                            |
|    |                            |                         |                               |                |                                                              |                |                            |

**Gambar 4.9** Implementasi Obat Keluar

#### 6. Implementasi Kartu Stok

Implementasi kartu stok merupakan tampilan yang digunakan mengelola data seperti menampilkan data, berikut adalah tampilan kartu stok pada Gambar 4.10 :

| <b>MP-APOTEK</b>                      | ≡                           | <b>Dashboard</b>                                                             |              |                 |               |                   | apotikr ratu v       |  |  |
|---------------------------------------|-----------------------------|------------------------------------------------------------------------------|--------------|-----------------|---------------|-------------------|----------------------|--|--|
| <b>Dashboard</b>                      |                             | Data Stok Produk                                                             |              |                 |               |                   |                      |  |  |
| <b>MASTER</b><br>$\rightarrow$ Profil | Show                        |                                                                              |              |                 | Search:       |                   |                      |  |  |
| $\bullet$<br>Obat                     | 10 <sup>10</sup><br>entries | $\bullet$                                                                    |              |                 |               |                   |                      |  |  |
| 5二<br><b>Stok</b><br>$\,$             | $NO+$                       | <b>NAMA</b><br>ó                                                             | <b>JENIS</b> | <b>KATEGORI</b> | <b>SATUAN</b> | <b>STOK AKHIR</b> | <b>AKSI</b><br>ć     |  |  |
| <b>TRANSAKSI</b>                      | $\mathbf{1}$                | Sirup OBH Combi Obat Batuk<br>Berdahak Rasa Menthol Botol<br>100ml           | Sirup        | sirup           | Botol         | 8                 | <b>TAMBAH STOK</b>   |  |  |
| ⊟<br>Pemesanan                        | $\overline{2}$              | <b>OSKADON OBAT SAKIT KEPALA</b><br>ISI 4 TABLET (ECERAN)                    | Tablet       | Tablet          | tablet        | $\circ$           | <b>TAMBAH STOK</b>   |  |  |
| G<br>Pembayaran<br>Pengiriman         | 3                           | Newdiatabs Tablet Anti Diare 4<br>Tablet                                     | Tablet       | <b>Tablet</b>   | tablet        | $\Omega$          | <b>TAMBAH STOK</b>   |  |  |
| LAPORAN                               | $\overline{4}$              | <b>BUPROFEN NOVAPHARIN 200</b><br>MG BOX 100 TABLET                          | Tablet       | Tablet          | tablet        | $\circ$           | <b>TAMBAH STOK</b>   |  |  |
| Laporan Pemesanan<br>ē                | 5                           | Antasida Doen 200 Mg 10<br>Tablet - Obat Maag Asam<br>Lambung Nyeri Ulu Hati | Tablet       | Tablet          | tablet        | $\Omega$          | <b>TAMBAH STOK</b>   |  |  |
| ē<br>Laporan Persediaan               | 6                           | Antasida Doen Tablet Kunyah                                                  | Tablet       | Herbal          | tablet        | $\circ$           | <b>TAMBAH STOK</b>   |  |  |
|                                       |                             | Showing 1 to 6 of 6 entries                                                  |              |                 |               | Previous          | $\mathbf{1}$<br>Next |  |  |

**Gambar 4.10** Implementasi Kartu Stok

7. Implementasi Pemesanan

Implementasi pemesanan merupakan tampilan yang digunakan mengelola data seperti menambahkan, mengubah, menghapus dan menampilkan data, berikut adalah tampilan pemesanan pada Gambar 4.11 :

| <b>MP-APOTEK</b>        | ≡                       | Dashboard             |                |                                                                                                 |                 |                    |                                  |               | apotikr ratu $\vee$ |
|-------------------------|-------------------------|-----------------------|----------------|-------------------------------------------------------------------------------------------------|-----------------|--------------------|----------------------------------|---------------|---------------------|
| <b>图</b> Dashboard      |                         | <b>Status Pesanan</b> |                |                                                                                                 |                 |                    |                                  |               |                     |
| <b>MASTER</b>           |                         |                       |                |                                                                                                 |                 |                    |                                  |               |                     |
| $\rightarrow$ Profil    | Show<br>10 <sub>1</sub> | $\div$                |                |                                                                                                 | Search:         |                    |                                  |               |                     |
| ь<br>Obat               | entries                 |                       |                |                                                                                                 |                 |                    |                                  |               |                     |
| $5 =$ Stok<br>$\,$      | $NO^*$                  | <b>ID PEMESANAN</b>   | <b>TANGGAL</b> | <b>NOTA</b><br>- 6                                                                              | <b>KONSUMEN</b> | <b>JML PESANAN</b> | <b>JASA KIRIM</b>                | <b>ONGKIR</b> | <b>SUBTO</b>        |
| <b>TRANSAKSI</b>        | T.                      | PM1                   | 2024-01-18     | NT006186181<br>Sirup OBH<br>Combi Obat                                                          | Rivaldi         | T.                 | TIKI - ECO<br>Economy<br>Service | Rp 6,000      | Rp. 18,90           |
| ⊟<br>Pemesanan          |                         |                       |                | Batuk<br>Berdahak Rasa<br><b>Menthol Botol</b>                                                  |                 |                    |                                  |               |                     |
| c<br>Pembayaran         |                         |                       |                | 100ml (1),                                                                                      |                 |                    |                                  |               |                     |
| <b>第</b> Pengiriman     | $\overline{2}$          | PM <sub>2</sub>       | 2024-01-18     | NT005186181<br>Sirup OBH<br>Combi Obat                                                          | Rivaldi         | ٠                  | TIKI - ECO<br>Economy<br>Service | Rp 6,000      | Rp. 18,90           |
| <b>LAPORAN</b>          |                         |                       |                | Batuk<br>Berdahak Rasa                                                                          |                 |                    |                                  |               |                     |
| Laporan Pemesanan<br>ē  |                         |                       |                | <b>Menthol Botol</b><br>100ml (1),                                                              |                 |                    |                                  |               |                     |
| Laporan Persediaan<br>e | 3                       | PM <sub>3</sub>       | 2024-01-18     | NT004186181<br>Sirup OBH<br>Combi Obat<br>Batuk<br><b>Rerdahak Rasa</b><br><b>Menthol Botol</b> | Rivaldi         |                    | TIKI - ECO<br>Economy<br>Service | Rp 6,000      | Rp. 12,90           |

**Gambar 4.11** Implementasi Pemesanan

### 8. Implementasi Konfirmasi Pembayaran

Implementasi konfirmasi pembayaran merupakan tampilan yang digunakan mengelola data seperti menampilkan data dan kofirmasi, berikut adalah tampilan konfirmasi pembayaran pada Gambar 4.12 :

| $\frac{Q}{R}$ MP-APOTEK  | $\equiv$                                                                                               | Dashboard<br>apotikr ratu v |                                  |               |                  |               |              |               |              |  |  |
|--------------------------|----------------------------------------------------------------------------------------------------|-----------------------------|----------------------------------|---------------|------------------|---------------|--------------|---------------|--------------|--|--|
| <b>Dashboard</b>         | Pembayaran                                                                                             |                             |                                  |               |                  |               |              |               |              |  |  |
| <b>MASTER</b>            |                                                                                                    |                             |                                  |               |                  |               |              |               |              |  |  |
| $\rightarrow$ Profil     |                                                                                                    | Search:                     |                                  |               |                  |               |              |               |              |  |  |
| s.<br>Obat               |                                                                                                    |                             |                                  |               |                  |               |              |               |              |  |  |
| $92$ Stok<br>$\,$        | <b>NOTA</b><br>$\Delta$                                                                                | <b>KONSUMEN</b>             | <b>JASA KIRIM</b>                | <b>ONGKIR</b> | <b>SUB TOTAL</b> | <b>TOTAL</b>  | <b>BUKTI</b> | <b>STATUS</b> |              |  |  |
| <b>TRANSAKSI</b>         | NT006186181<br>Sirup OBH<br>Combi Obat                                                                 | Rivaldi                     | TIKI - ECO<br>Economy<br>Service | Rp 6,000      | Rp. 18,900       | Rp.<br>24,900 | enna.<br>Zu  | <b>SUKSES</b> |              |  |  |
| 目<br>Pemesanan           | Batuk<br>Berdahak Rasa<br><b>Menthol Botol</b>                                                         |                             |                                  |               |                  |               |              |               |              |  |  |
| c<br>Pembayaran          | 100ml (1),                                                                                             |                             |                                  |               |                  |               |              |               |              |  |  |
| <b>第</b> Pengiriman      | NT005186181<br>Sirup OBH<br>Combi Obat                                                                 | Rivaldi                     | TIKI - ECO<br>Economy<br>Service | Rp 6,000      | Rp. 18,900       | Rp.<br>24,900 |              | <b>TERIMA</b> | <b>TOLAK</b> |  |  |
| LAPORAN                  | Batuk<br>Berdahak Rasa                                                                                 |                             |                                  |               |                  |               |              |               |              |  |  |
| Laporan Pemesanan<br>ē   | <b>Menthol Botol</b><br>100ml (1),                                                                     |                             |                                  |               |                  |               |              |               |              |  |  |
| Laporan Persediaan<br>ē. | NT004186181<br>Sirup OBH<br>Combi Obat<br>Batuk<br>Berdahak Rasa<br><b>Menthol Botol</b><br>100ml (1). | Rivaldi                     | TIKI - ECO<br>Economy<br>Service | Rp 6,000      | Rp. 12,900       | Rp.<br>18,900 |              | <b>SUKSES</b> |              |  |  |

**Gambar 4.12** Implementasi Konfirmasi Pembayaran

## 9. Implementasi Data Pengiriman

Implementasi data pengiriman merupakan tampilan yang digunakan mengelola data seperti menambahkan, mengubah, menghapus dan menampilkan data, berikut adalah tampilan data pengiriman pada Gambar 4.13:

| <b>A</b> Dashboard                |                                    |                             |                |                                                                                     |                 |                    |                              |
|-----------------------------------|------------------------------------|-----------------------------|----------------|-------------------------------------------------------------------------------------|-----------------|--------------------|------------------------------|
| <b>MASTER</b>                     |                                    | Status Pengiriman           |                |                                                                                     |                 |                    |                              |
| $\sim$<br>Profil<br>ь<br>Obat     | Show<br>10 <sup>°</sup><br>entries | $\div$                      |                | Search:                                                                             |                 |                    |                              |
| 52<br>Stok<br>$\,$                | $NO+$                              | <b>ID PENGIRIMAN</b>        | <b>TANGGAL</b> | <b>NOTA</b><br>÷                                                                    | <b>KONSUMEN</b> | <b>JML PESANAN</b> | <b>ALAMAT</b>                |
| <b>TRANSAKSI</b>                  | T.                                 | PG1                         | 2024-01-18     | NT006186181<br>Sirup OBH Combi Obat Batuk Berdahak Rasa Menthol<br>Botol 100ml (1), | Rivaldi         |                    | Beringin<br>Raya<br>kemiling |
| 目<br>Pemesanan<br>G<br>Pembayaran | $\overline{c}$                     | PG <sub>2</sub>             | 2024-01-18     | NT004186181<br>Sirup OBH Combi Obat Batuk Berdahak Rasa Menthol<br>Botol 100ml (1), | Rivaldi         | $\mathbf{1}$       | Beringin<br>Raya<br>kemiling |
| <b>第</b> Pengiriman               | $\mathbf{3}$                       | PG3                         | 2024-01-15     | NT002186181<br>Sirup OBH Combi Obat Batuk Berdahak Rasa Menthol<br>Botol 100ml (1). | Rivaldi         |                    | Beringin<br>Raya<br>kemiling |
| <b>LAPORAN</b>                    |                                    | Showing 1 to 3 of 3 entries |                |                                                                                     |                 |                    |                              |
| ē<br>Laporan Pemesanan            |                                    |                             |                |                                                                                     | Previous        | $\mathbf{1}$       | Next                         |
| ē<br>Laporan Persediaan           | $\left  4 \right $                 |                             |                |                                                                                     |                 |                    |                              |

**Gambar 4.13** Implementasi Data Pengiriman

10. Implementasi Cetak Laporan Persediaan

Implementasi data cetak laporan merupakan tampilan yang digunakan untuk mencetak laporan berdasarkan priode yang dipilih, berikut adalah tampilan cetak laporan pada Gambar 4.14 :

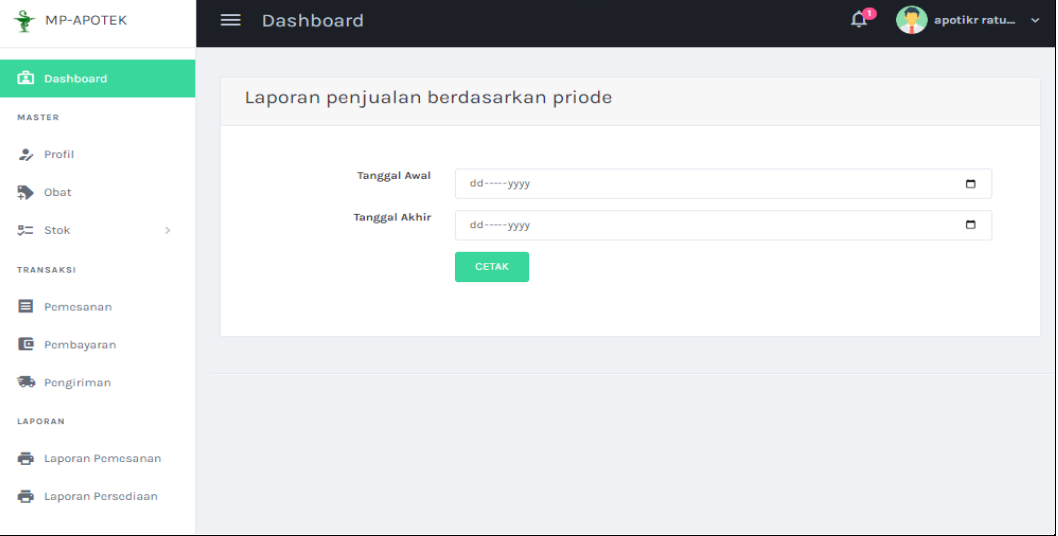

**Gambar 4.14** Implementasi Cetak Laporan Persediaan

11. Implementasi Cetak Laporan Pemesanan

Implementasi data cetak laporan merupakan tampilan yang digunakan untuk mencetak laporan berdasarkan priode yang dipilih, berikut adalah tampilan cetak laporan pada Gambar 4.15 :

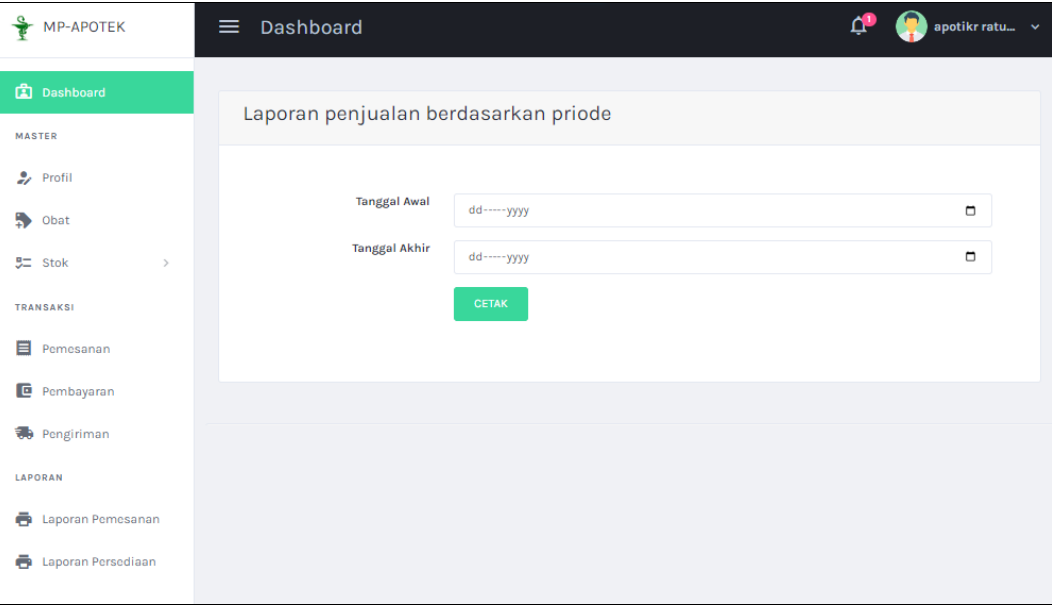

**Gambar 4.15** Implementasi Cetak Laporan Pemesanan

### **4.1.3 Implementasi Bagian Konsumen**

1. Implementasi Registrasi

Implementasi registrasi merupakan tampilan yang digunakan untuk membuat akun sebagai hak akses ke halaman berikutnya, berikut adalah tampilan registrasi pada Gambar 4.16 :

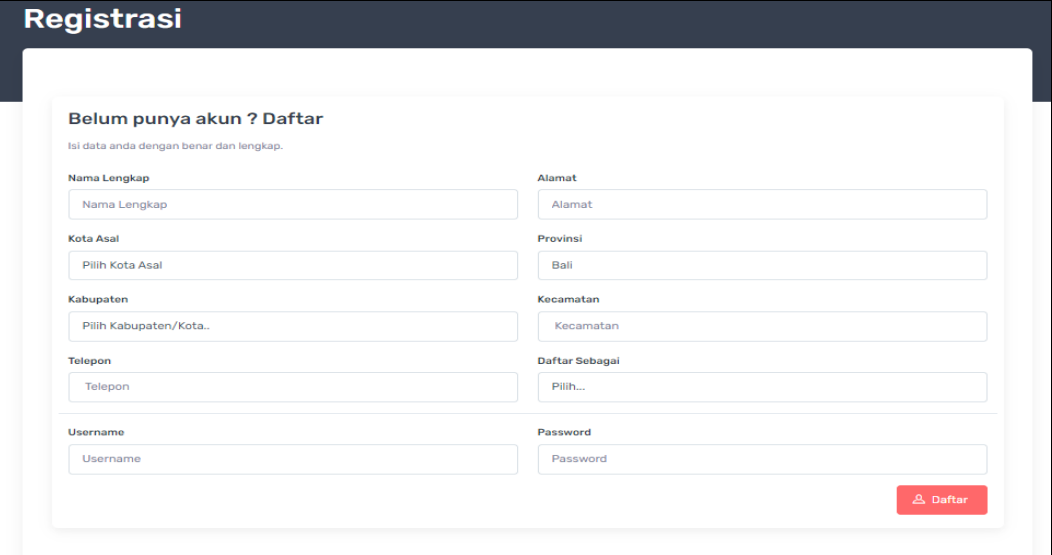

**Gambar 4.16** Implementasi Tampilan Registrasi

## 2. Implementasi *Login*

Implementasi *login* merupakan tampilan yang digunakan sebagai hak akses ke halaman menu, berikut adalah tampilan *login* pada Gambar 4.17 :

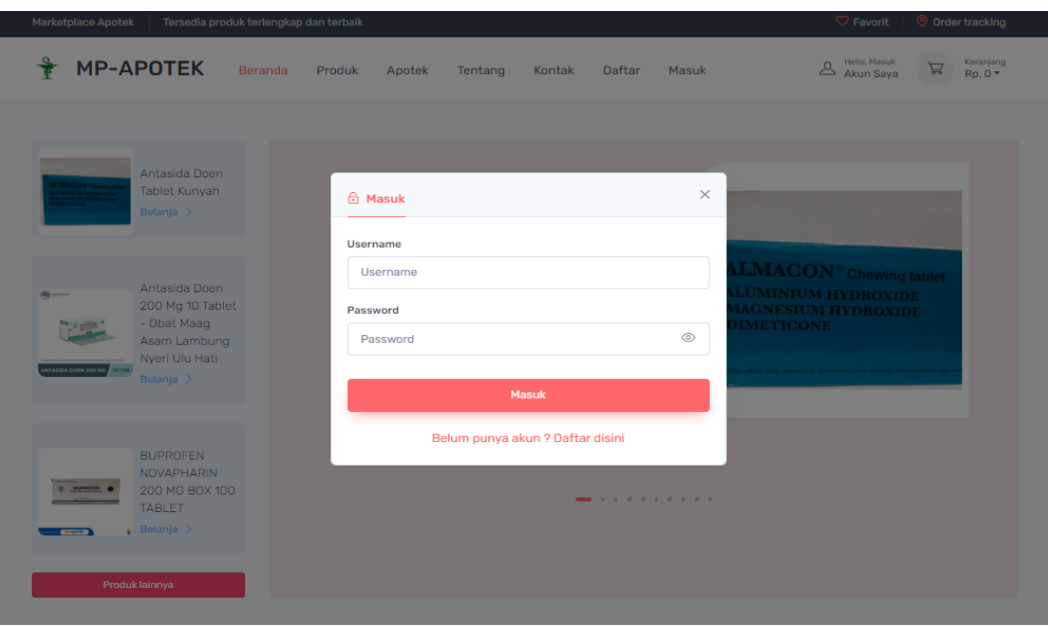

**Gambar 4.17** Implementasi Tampilan *Login*

### 3. Implementasi Lihat Produk

Implementasi lihat produk merupakan tampilan yang digunakan mengelola data seperti menambahkan, mengubah, menghapus dan menampilkan data, berikut adalah tampilan lihat produk pada Gambar 4.18 :

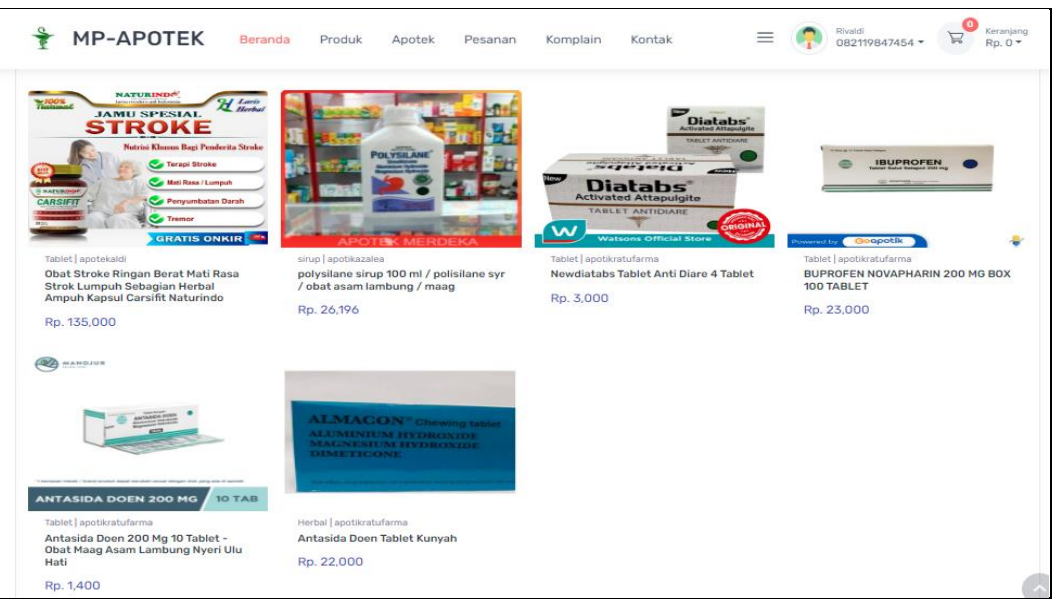

**Gambar 4.18** Implementasi Lihat Produk

4. Implementasi Pemesanan

L

Implementasi pemesanan merupakan tampilan yang digunakan mengelola data seperti menambahkan, mengubah, menghapus dan menampilkan data, berikut adalah tampilan pemesanan pada Gambar 4.19 :

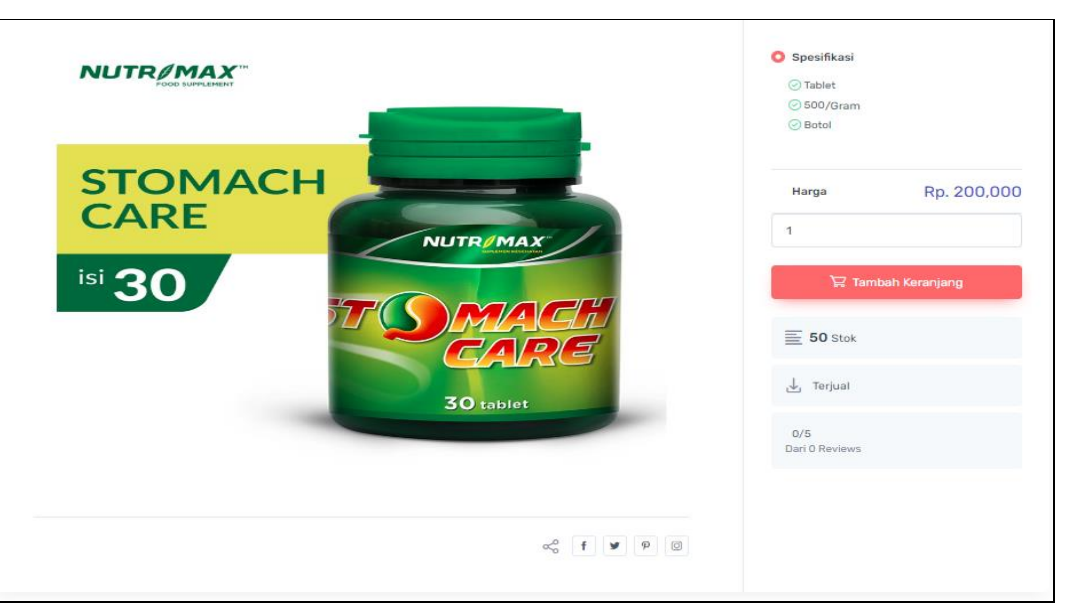

**Gambar 4.19** Implementasi Pemesanan

#### 5. Implementasi Pembayaran

Implementasi pembayaran merupakan tampilan yang digunakan mengelola data seperti menambahkan, mengubah, menghapus dan menampilkan data, berikut adalah tampilan pembayaran pada Gambar 4.20 :

-<br>Pilih Metode Bayar Untuk Lakukan Pembayaran dan kirim bukti pembayaran

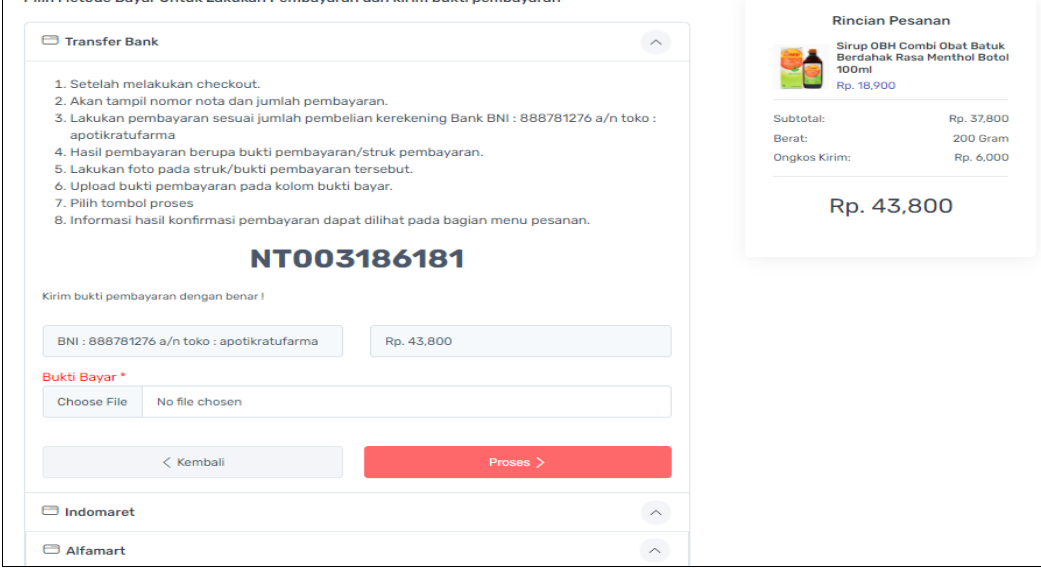

**Gambar 4.20** Implementasi Pembayaran

6. Implementasi Riwayat Pemesanan

Implementasi riwayat pemesanan merupakan tampilan yang digunakan mengelola data seperti menambahkan, mengubah, menghapus dan menampilkan data, berikut adalah tampilan riwayat pemesanan pada Gambar 4.21 :

|                | Data Pesanan Anda                                                                |            |                          |                                                                        |             |  |  |  |  |  |  |
|----------------|----------------------------------------------------------------------------------|------------|--------------------------|------------------------------------------------------------------------|-------------|--|--|--|--|--|--|
|                | - Lakukan pembayaran pada pesanan yang belum dibayar -                           |            |                          |                                                                        |             |  |  |  |  |  |  |
| No.            | <b>Nomor Pesanan</b>                                                             | Total      | <b>Status Pembayaran</b> | <b>Status Pengiriman</b>                                               | Penilaian   |  |  |  |  |  |  |
|                | NT002186181<br>Sirup OBH Combi Obat Batuk Berdahak Rasa Menthol Botol 100ml (1), | Rp. 24,900 | Transaksi sukses         | No Resi: JT345234232<br><b>Pengiriman Sukses</b>                       | ☆ Penilaian |  |  |  |  |  |  |
| $\overline{2}$ | NT003186181<br>Sirup OBH Combi Obat Batuk Berdahak Rasa Menthol Botol 100ml (2). | Rp. 43,800 | <b>Bayar Sekarang</b>    | Menunggu pembayaran                                                    |             |  |  |  |  |  |  |
| 3              | NT004186181<br>Sirup OBH Combi Obat Batuk Berdahak Rasa Menthol Botol 100ml (1), | Rp. 18,900 | Transaksi sukses         | No Resi :<br><b>Pengiriman Sukses</b>                                  | ☆ Penilaian |  |  |  |  |  |  |
| 4              | NT005186181<br>Sirup OBH Combi Obat Batuk Berdahak Rasa Menthol Botol 100ml (1), | Rp. 24,900 | Menunggu konfirmasi      | Menunggu pembayaran                                                    |             |  |  |  |  |  |  |
| 5              | NT006186181<br>Sirup OBH Combi Obat Batuk Berdahak Rasa Menthol Botol 100ml (1), | Rp. 24,900 | Transaksi sukses         | No Resi:<br><b>TIKI - ECO Economy Service</b><br><b>Sedang dikirim</b> | ☆ Penilaian |  |  |  |  |  |  |
|                |                                                                                  |            |                          |                                                                        |             |  |  |  |  |  |  |

**Gambar 4.21** Implementasi Riwayat Pemesanan